## **TIPs**

## **Hacer dump de los datos recolectados a un archivo**

Una vez se tenga el firmware subido al ESP con la línea fs read file(); descomentada, ejecute en la consola de linux el comando

```
stty -F /dev/ttyUSB0 115200
(stty raw; cat > received.csv) < /dev/ttyUSB0
((http://www.linuxquestions.org/questions/linux-general-1/how-to-redirect-se
rial-port-input-to-a-file-4920/))
```
## **CSV as SQL**

Usando la herramienta **q** se aplican querys de SQL a archivos .csv planos.

```
q -H -d "," "select * from ./data/points.csv where lat != 'INVALID'" >
/tmp/points.csv
```
Se deben tener los headers:<https://github.com/daquina-io/VizCalidadAire/blob/master/data/header.txt> Para integrarlos se puede hacer:

```
cat headers.txt archivo datos.csv > archivo datos con headers.csv
```
From: <http://wiki.unloquer.org/>-

Permanent link: **[http://wiki.unloquer.org/personas/brolin/proyectos/agentes\\_calidad\\_aire/tips](http://wiki.unloquer.org/personas/brolin/proyectos/agentes_calidad_aire/tips)**

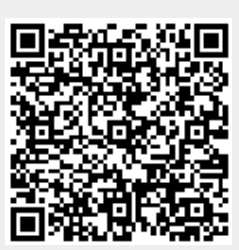

Last update: **2019/02/13 16:17**